# **Conditional Payments Introduction - Beneficiary**

## **Slide 1 of 27 - Conditional Payments Introduction - Beneficiary**

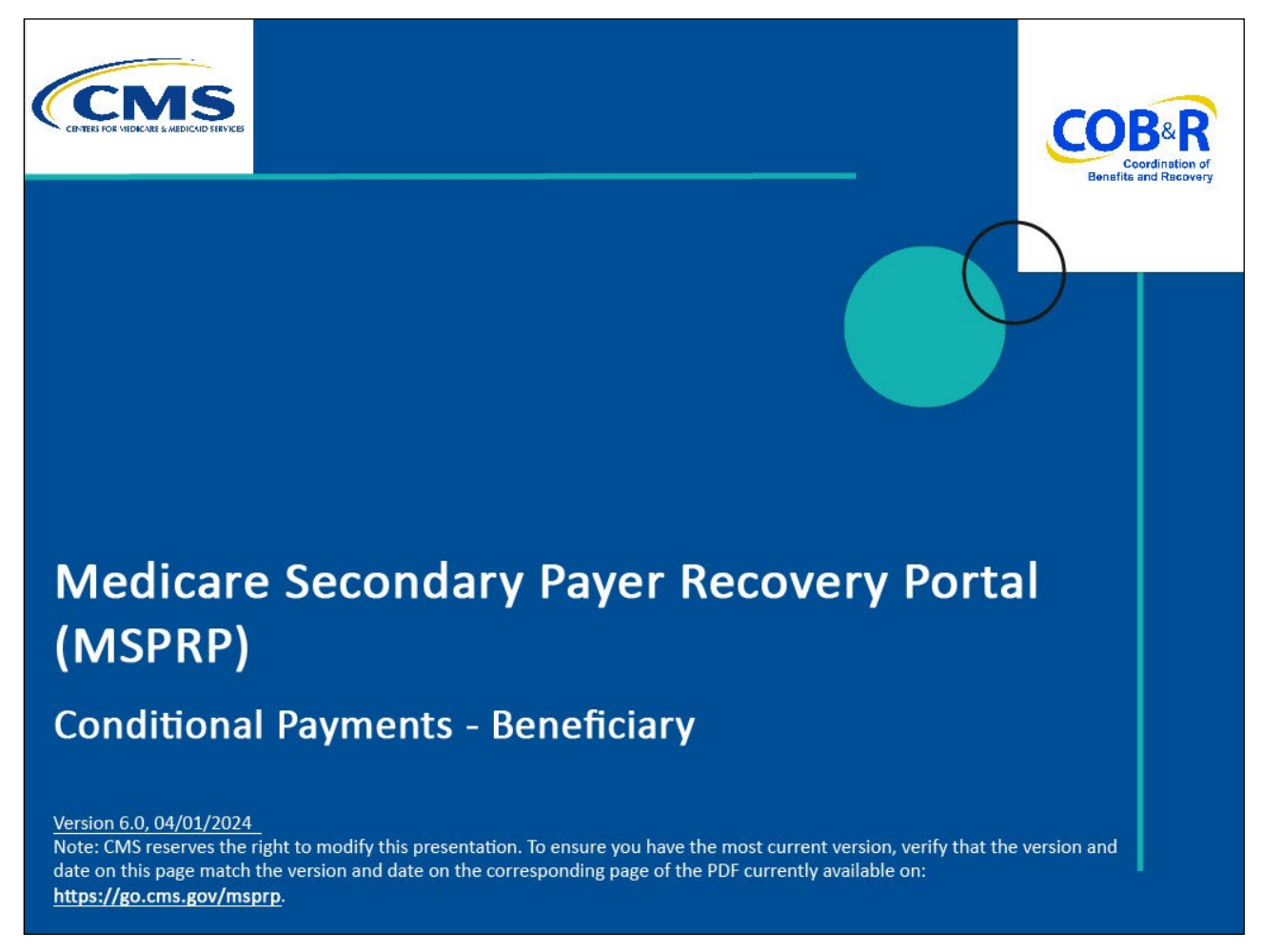

#### **Slide notes**

Welcome to the Medicare Secondary Payer Recovery Portal (MSPRP) Conditional Payments Introduction - Beneficiary course. Note: This module is intended for beneficiaries.

#### **Slide 2 of 27 - Disclaimer**

# **Disclaimer**

While all information in this document is believed to be correct at the time of writing, this Computer Based Training (CBT) is for educational purposes only and does not constitute official Centers for Medicare & Medicaid Services (CMS) instructions. All affected entities are responsible for following the instructions found in the MSPRP User Manual found at the following link: http://www.cob.cms.hhs.gov/MSPRP/.

#### **Slide notes**

While all information in this document is believed to be correct at the time of writing, this Computer Based Training (CBT) is for educational purposes only and does not constitute official Centers for Medicare & Medicaid Services (CMS) instructions.

All affected entities are responsible for following the instructions found in the MSPRP User Manual found at the following link: [https://www.cob.cms.hhs.gov/MSPRP/.](https://www.cob.cms.hhs.gov/MSPRP/)

#### **Slide 3 of 27 - Course Overview**

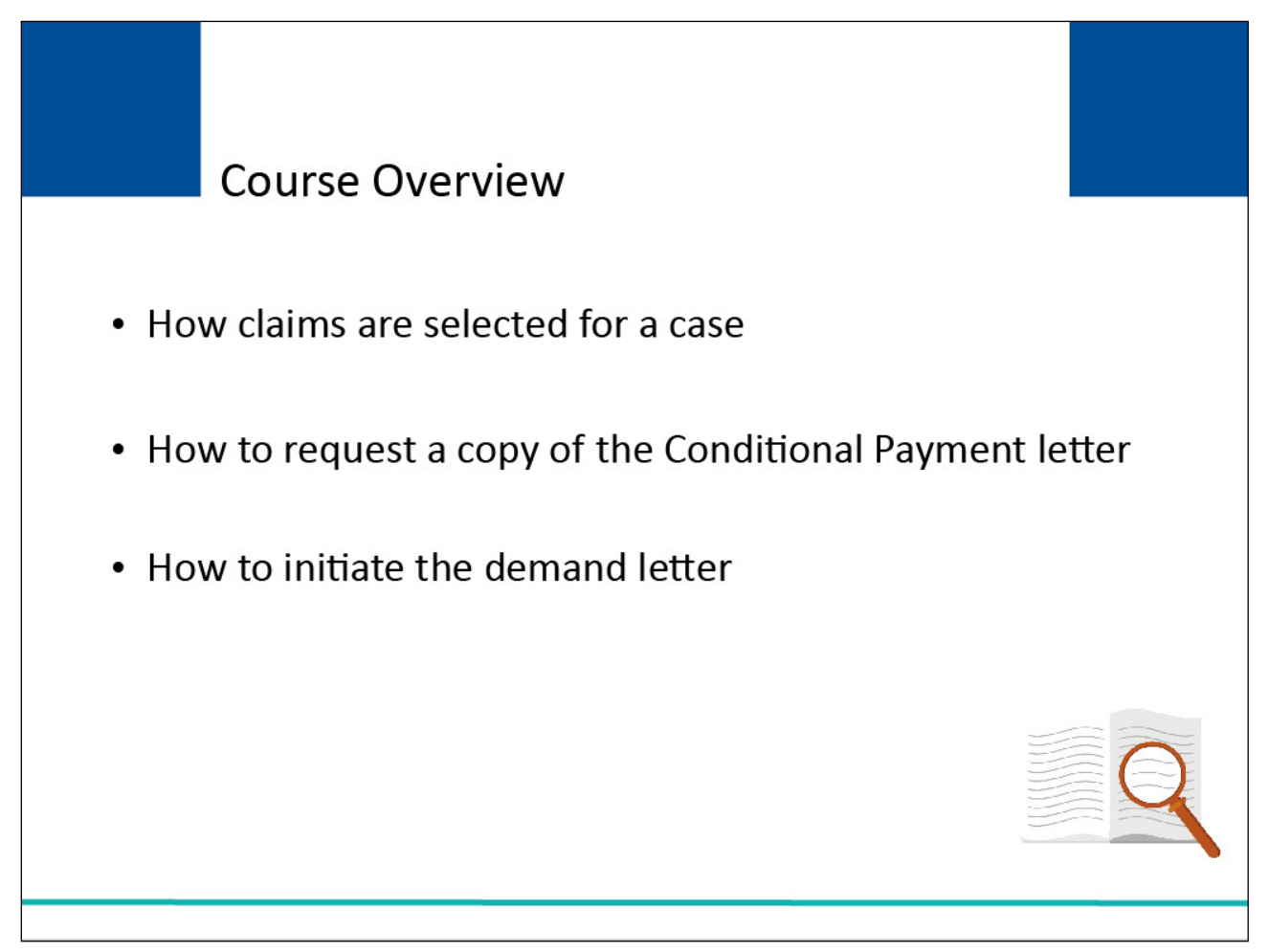

# **Slide notes**

This course will provide background information on how claims are selected for a case.

It will clarify how to request a Conditional Payment letter.

It will also discuss how to initiate the demand letter early for cases where the Conditional Payment Notice has been issued.

Note: The page footer that exists on all pages in the MSPRP application has been updated to display a new CMS/HHS Vulnerability Disclosure Policy hyperlink. The new hyperlink shall open the existing external CMS Vulnerability Disclosure Policy page in a new browser tab.

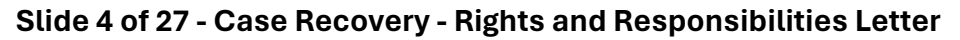

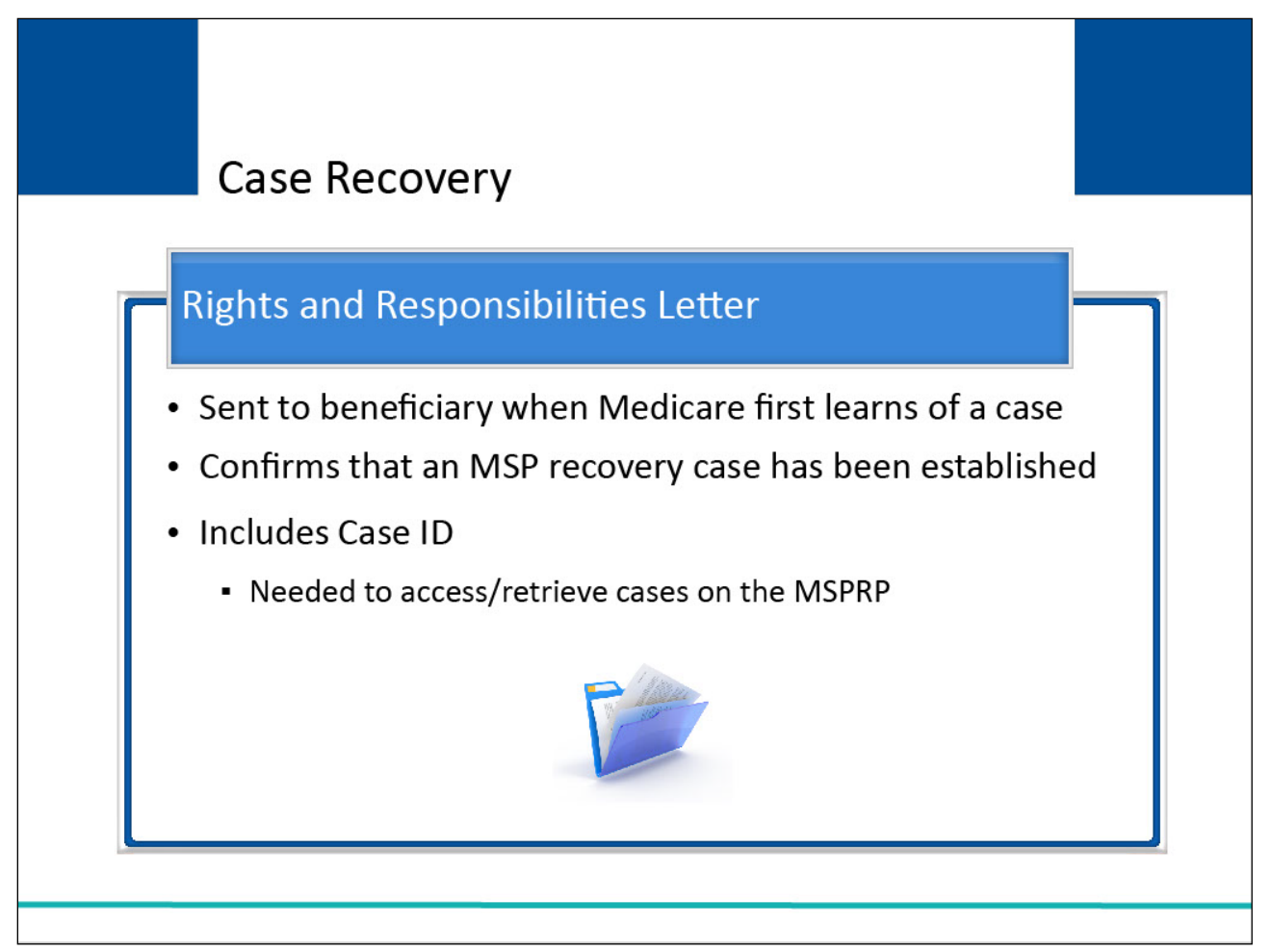

When Medicare first learns of a case, the Rights and Responsibilities letter is sent to the beneficiary.

The letter confirms that a Medicare Secondary Payer (MSP) recovery case has been established and educates you about Medicare's right of recovery.

Note: To access/retrieve cases on the MSPRP, you will need the Case ID.

The Case ID is a 15-digit number located on any case specific correspondence received from Medicare such as the Rights and Responsibilities Letter or Conditional Payment Letter.

## **Slide 5 of 27 - Case Recovery**

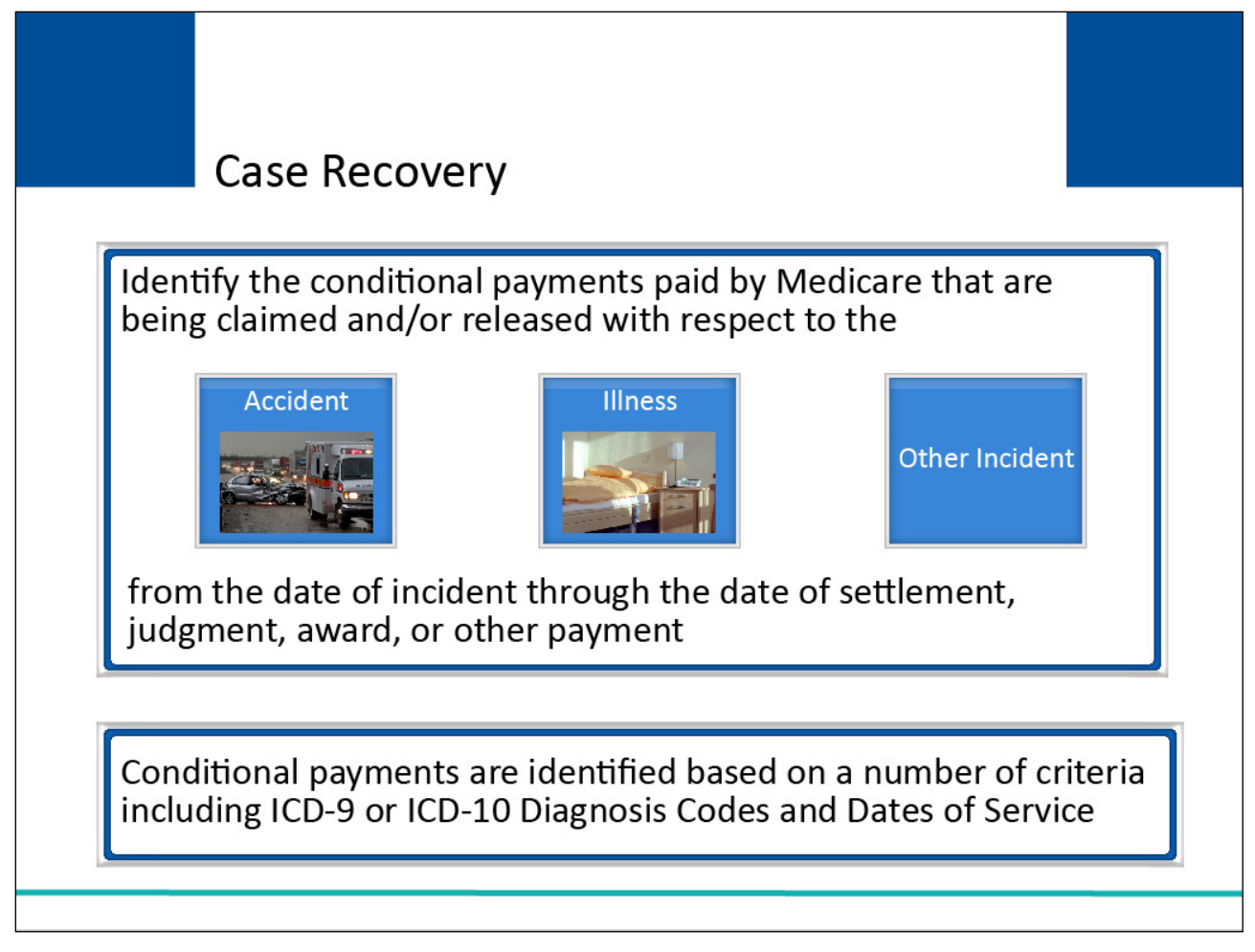

#### **Slide notes**

Once Medicare has information concerning a potential recovery situation, it will identify the conditional payments paid by Medicare that are being claimed and/or released with respect to the accident, illness, or other incident from the date of incident through the date of settlement, judgment, award, or other payment.

These conditional payments are identified based on a number of criteria including ICD-9 or ICD-10 (International Classification of Diseases, 9th or 10th revision) Diagnosis Codes and Dates of Service.

#### **Slide 6 of 27 - Conditional Payments**

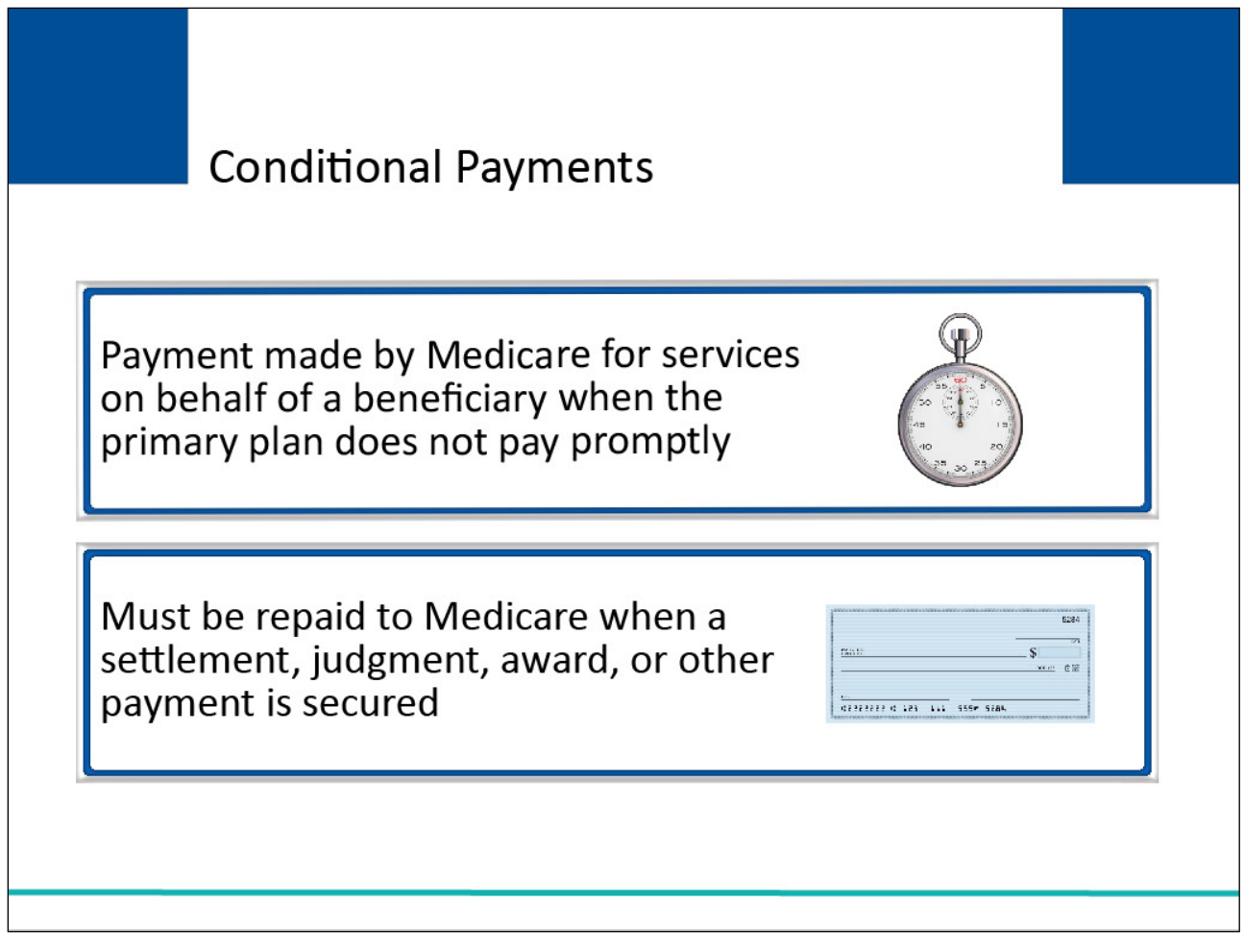

#### **Slide notes**

A conditional payment is a payment made by Medicare for services on behalf of a Medicare beneficiary when there is evidence that the primary plan does not pay promptly.

These payments are referred to as conditional payments because the money must be repaid to Medicare when a settlement, judgment, award, or other payment is secured.

# **Slide 7 of 27 - Conditional Payment Letter**

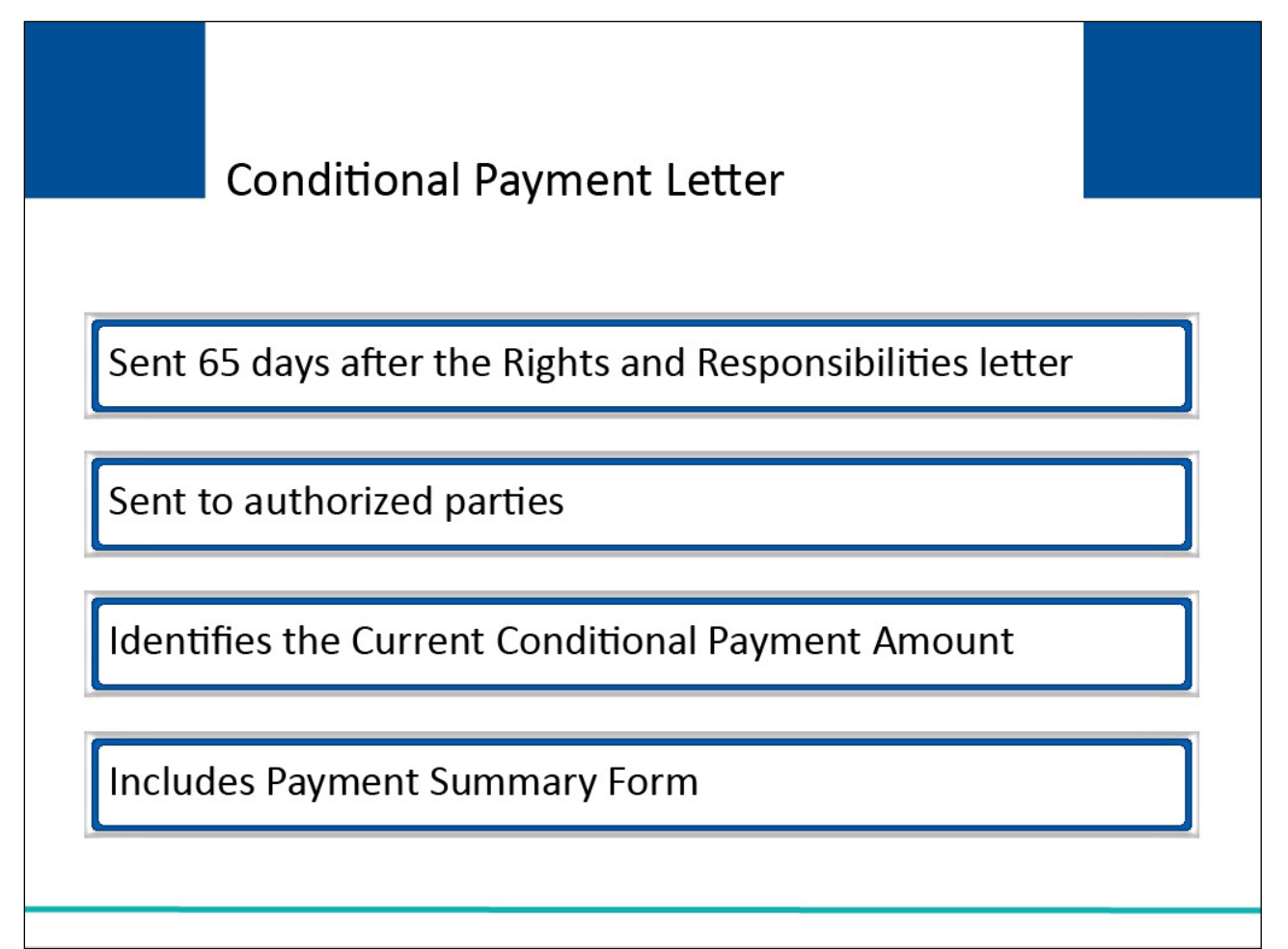

#### **Slide notes**

Sixty-five days after the Rights and Responsibilities letter is sent, the Conditional Payment letter will be sent to all authorized parties on the case.

This letter identifies the conditional payments that Medicare has made to date that are related to what is being claimed and/or released with respect to the accident, illness, injury, or other incident.

It also identifies the total Current Conditional Payment Amount and includes a Payment Summary Form.

Note: An International Classification of Diseases (ICD) indicator has been added to the systemgenerated Payment Summary Form, with each claim line specifying whether the code is ICD-9 or ICD-10.

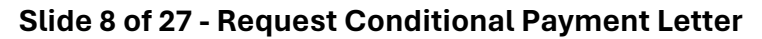

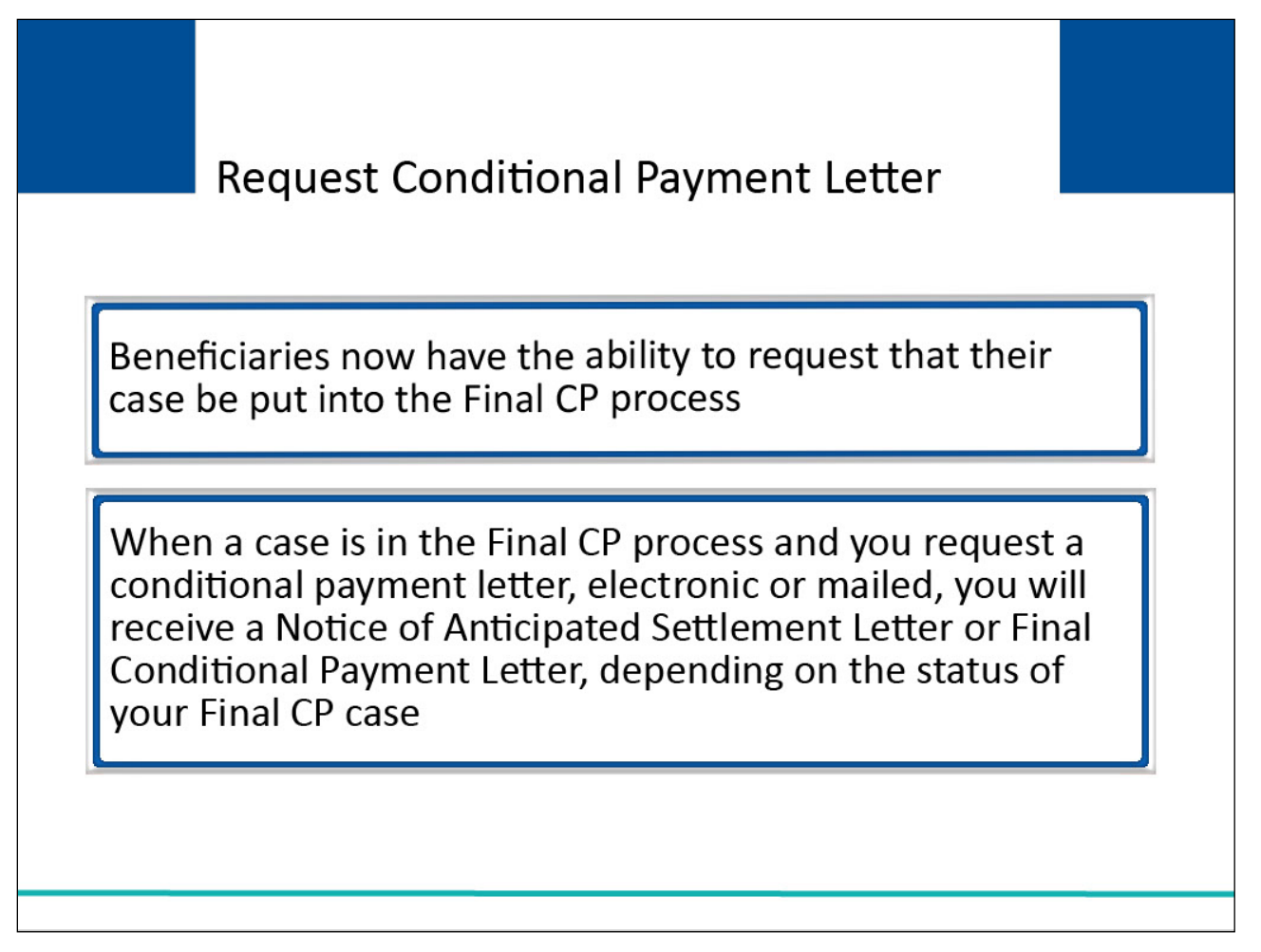

The MSPRP permits authorized users to notify the Benefits Coordination & Recovery Center (BCRC) that a specific case is approaching settlement, and to request that the case be a part of the Final Conditional Payment (Final CP) process.

Beneficiaries have the ability to request that their case be put into the Final CP process.

When a case is in the Final CP process and you request a conditional payment letter, electronic or mailed, you will receive a Notice of Anticipated Settlement Letter or Final Conditional Payment Letter, depending on the status of your Final CP case.

Note: The ability to request an electronic version of the conditional payment letter is only available to you or an authorized representative that has verified proof of representation (POR) signed by you.

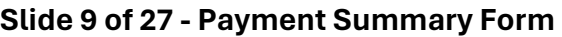

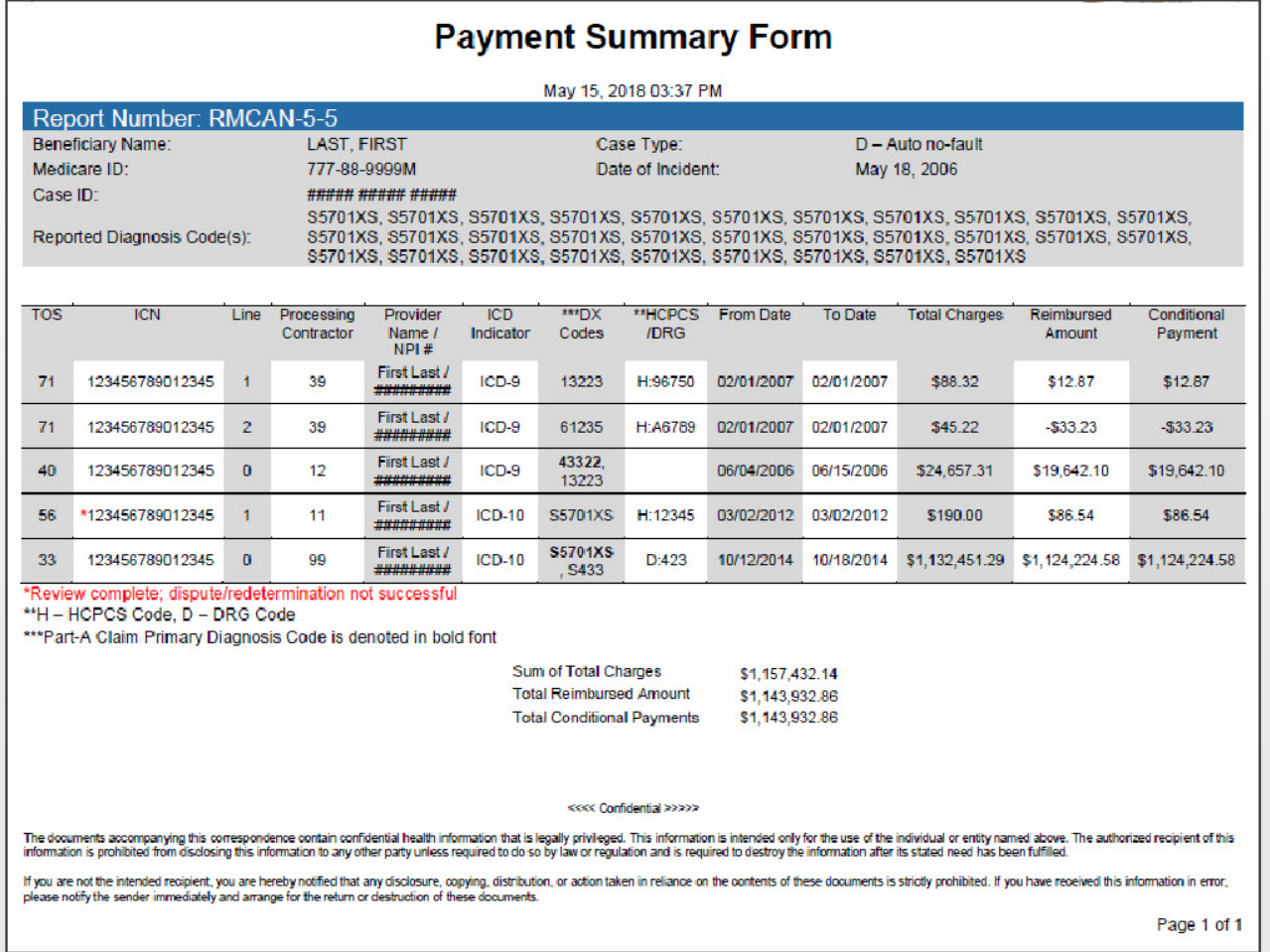

The Payment Summary form lists all of the claims that are included in the Current Conditional Payment Amount.

Specific information, such as dates of service and conditional payment amounts will be displayed for each claim listed.

The sum of the amounts included in the conditional payment column is the Total Conditional Payments.

# **Slide 10 of 27 - Current Conditional Payment Amount**

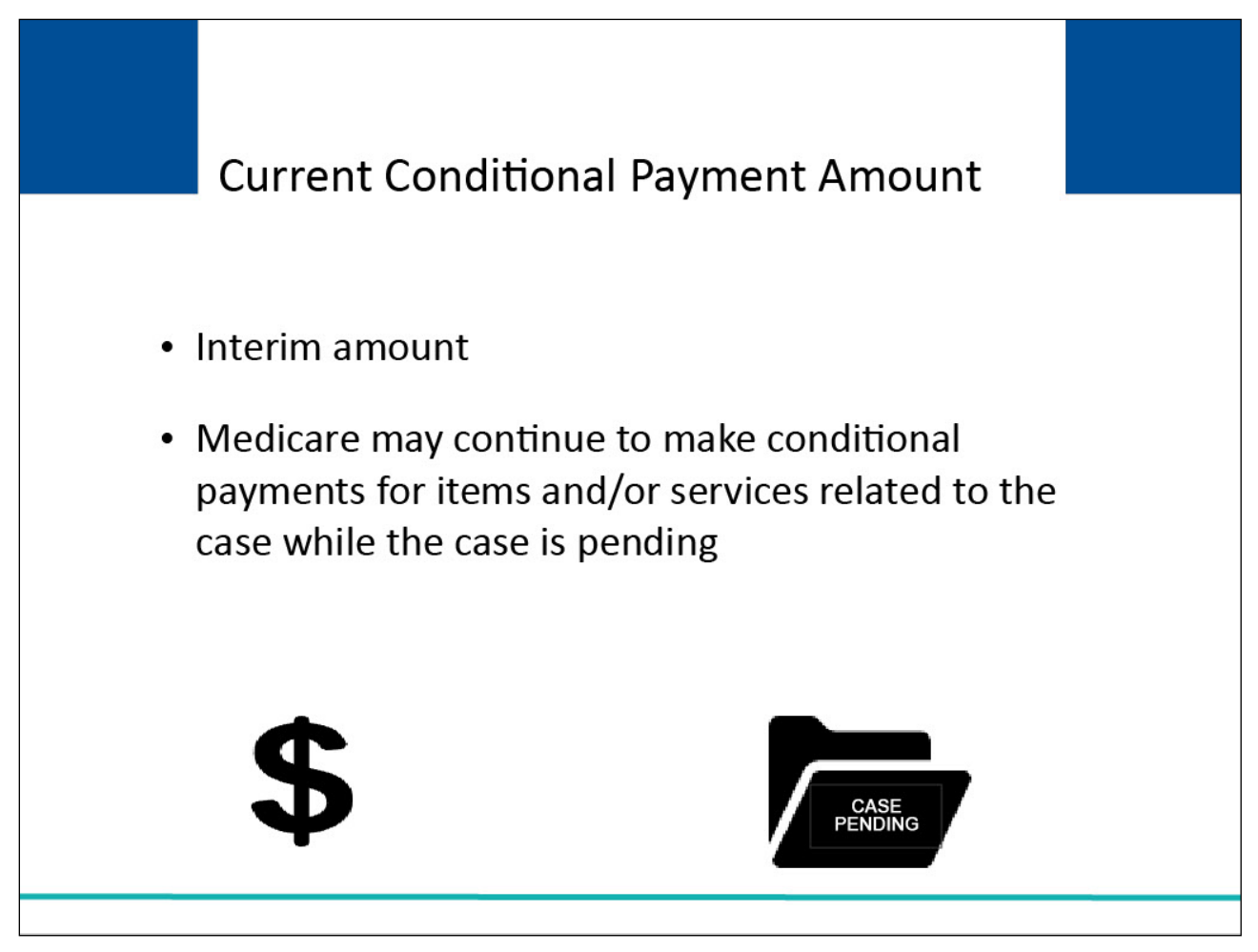

#### **Slide notes**

The Current Conditional Payment Amount is an interim amount.

Medicare may continue to make conditional payments for items and/or services related to the case while the case is pending.

**Slide 11 of 27 - Case Information Page**

| Home                                                                                                   | <b>About This Site</b>                                                                                                    | <b>CMS Links</b>          | How To                                                                                                    | <b>Reference Materials</b>                           | <b>Contact Us</b> | Sign off                                           |
|----------------------------------------------------------------------------------------------------|----------------------------------------------------------------------------------------------------|---------------------------|----------------------------------------------------------------------------------------------------|------------------------------------------------------|-------------------|----------------------------------------------------|
| <b>Case Information</b>                                                                                |                                                                                                    |                           |                                                                                                    | Print this page                                      |                   | Quick Help : Help About This Page                  |
| Case ID: 201117409000150 a                                                                             |                                                                                                    |                           | Medicare ID: 987654321A<br>Beneficiary DOB: 02/08/1940<br><b>Beneficiary Last Name: Smith</b>                                    |                                                      |                   |                                                    |
| Case Type: Liability Insurance                                                                         |                                                                                                    |                           | Treasury Account Number: 12345678                                                                                                |                                                      |                   |                                                    |
| Case Status: Demand What is this?                                                                      |                                                                                                    |                           |                                                                                                    |                                                      |                   |                                                    |
|                                                                                                    | <b>Current Status of Debt: Intent to Refer Letter Sent</b>                                                                                                    |                           | Treasury Referral Date: 01/01/2016                                                                                               |                                                      |                   |                                                    |
| <b>RRE Name: Sample Name</b>                                                                           |                                                                                                    |                           |                                                                                                    |                                                      |                   |                                                    |
| Date of Incident: 09/15/2009<br>Industry Date of Incident: 09/15/2009 What is this?<br><b>ORM: Yes</b> |                                                                                                    |                           | Authorization Level: Proof of Representation<br>Authorization Status: Verified What is this?<br>ORM Termination Date: 01/01/2016 |                                                      |                   |                                                    |
| Payment<br>Information                                                                                 | <b>Electronic Payment</b><br><b>History</b>                                                                                                    | <b>Refund Information</b> | Correspondence<br>Activity                                                                                                    | Waiver/<br>Redetermination/<br>Appeal/<br>Compromise |                   | <b>Final Conditional</b><br><b>Payment Process</b> |
|                                                                                                    | *Current Conditional Payment Amount: \$2,800.00<br>*Note: Claims are retrieved daily. This amount is current as of: 07/23/2018. Please be advised that the claims associated to this case are currently being<br>evaluated for relevance. This typically takes 3-5 business days. The conditional payment amount will be automatically updated once this process is complete.<br>Please contact the BCRC or CRC at (855) 798-2627 if immediate assistance with this amount is required. |                           |                                                                                                    |                                                      |                   |                                                    |
|                                                                                                    | Rights and Responsibilities Letter Mail Date: 06/10/2010                                                                                                    |                           | Section 111 No-Fault Policy Limit Reported: \$32456.76                                                                           |                                                      |                   |                                                    |
|                                                                                                    |                                                                                                    |                           |                                                                                                    |                                                      |                   |                                                    |

To view the Current Conditional Payment Amount and the Conditional Payment Amount Updated on date, view the Payment Information tab on the Case Information page on the MSPRP.

The current conditional payment amount is displayed in the Current Conditional Payment Amount field.

To prevent users from disputing claims when no conditional payment letter (CPL) or conditional payment notice (CPN) has been sent, the View/Dispute Claims Listing action on the Case Information page has been disabled, with a new tooltip.

The last date the current conditional payment amount was re-calculated is displayed in the Conditional Payment Amount was updated on field.

Note: Claims are retrieved daily and will be up to date as of the previous day.

Additionally, to assist insurers and recovery agents in providing appropriate disputes to the CPN before a case is demanded, the S111 No-Fault Policy Limit Reported field has been added to the Payment Information tab on the Case Information page for S111 No-Fault case.

Lastly, a new field, Treasury Account Number (i.e., the unique Department of Treasury Federal Agency ID assigned to a debt), has been added to the Case Information page to assist Non-Group Health Plan (NGHP) debtors when they discuss their debt with Treasury.

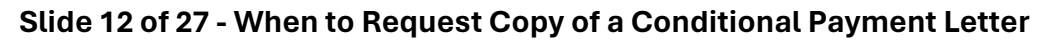

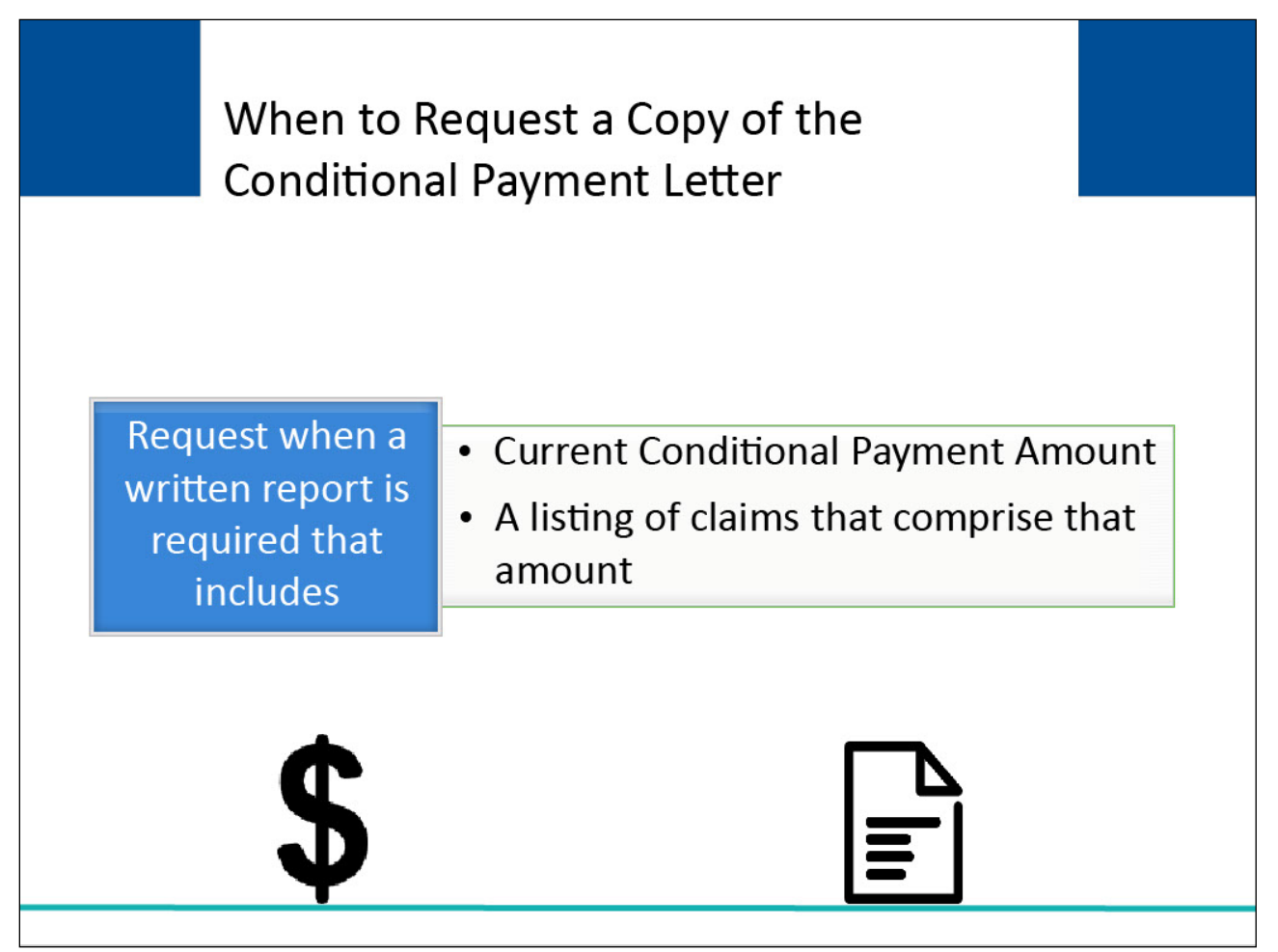

The Conditional Payment letter may be requested when there is a need for a written report that includes the Current Conditional Payment Amount and/or a listing of claims that comprise that amount.

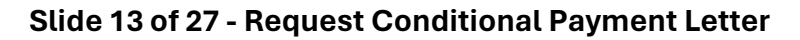

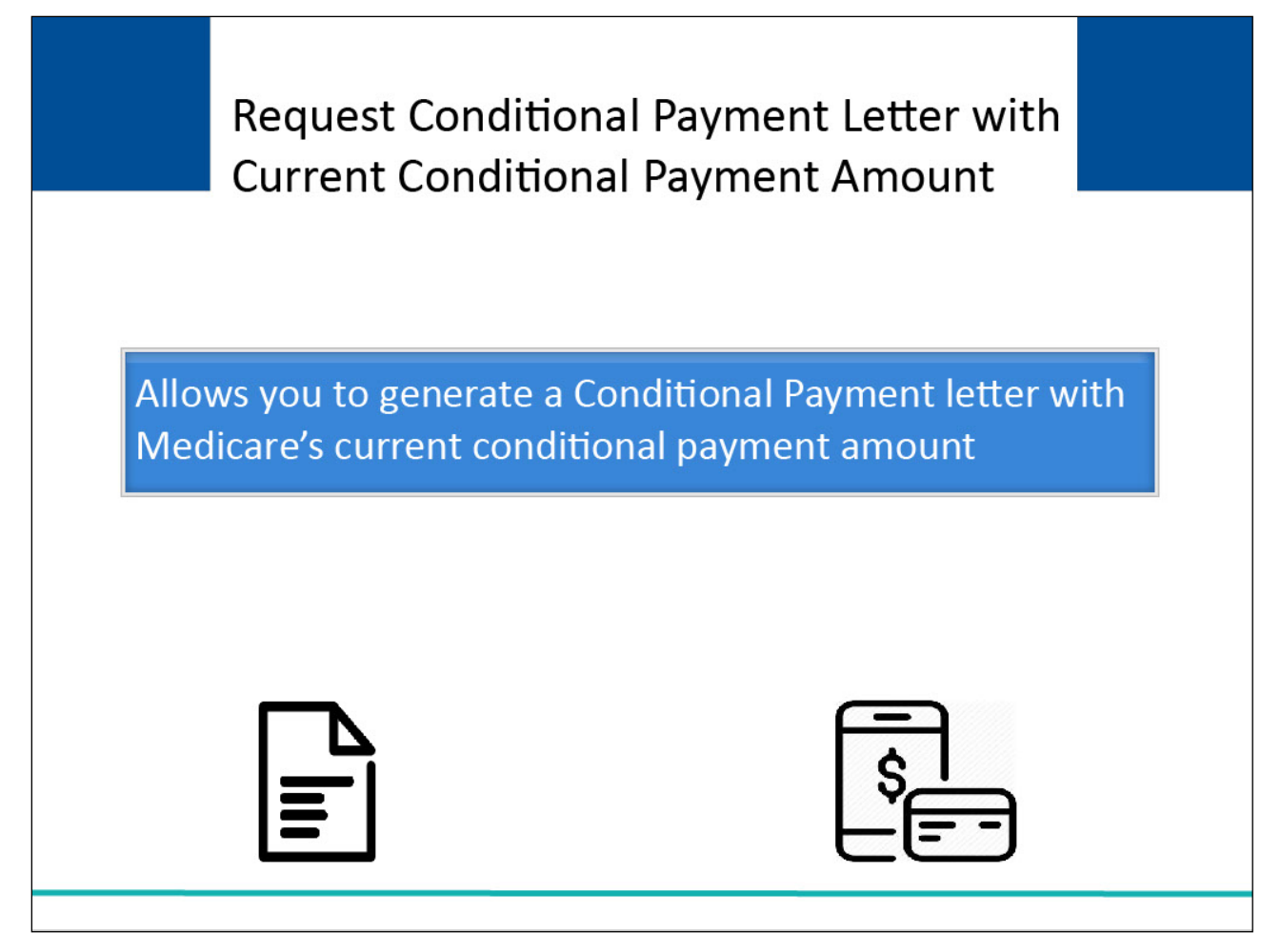

The Request an electronic conditional payment letter with Current Conditional Payment Amount action and the Request a mailed copy of the conditional payment letter action allow you to generate a Conditional Payment letter.

This letter identifies Medicare's Current Conditional Payment Amount as of the date reflected in the Current Conditional Payment Updated field.

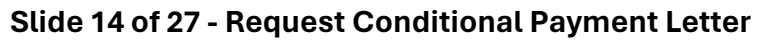

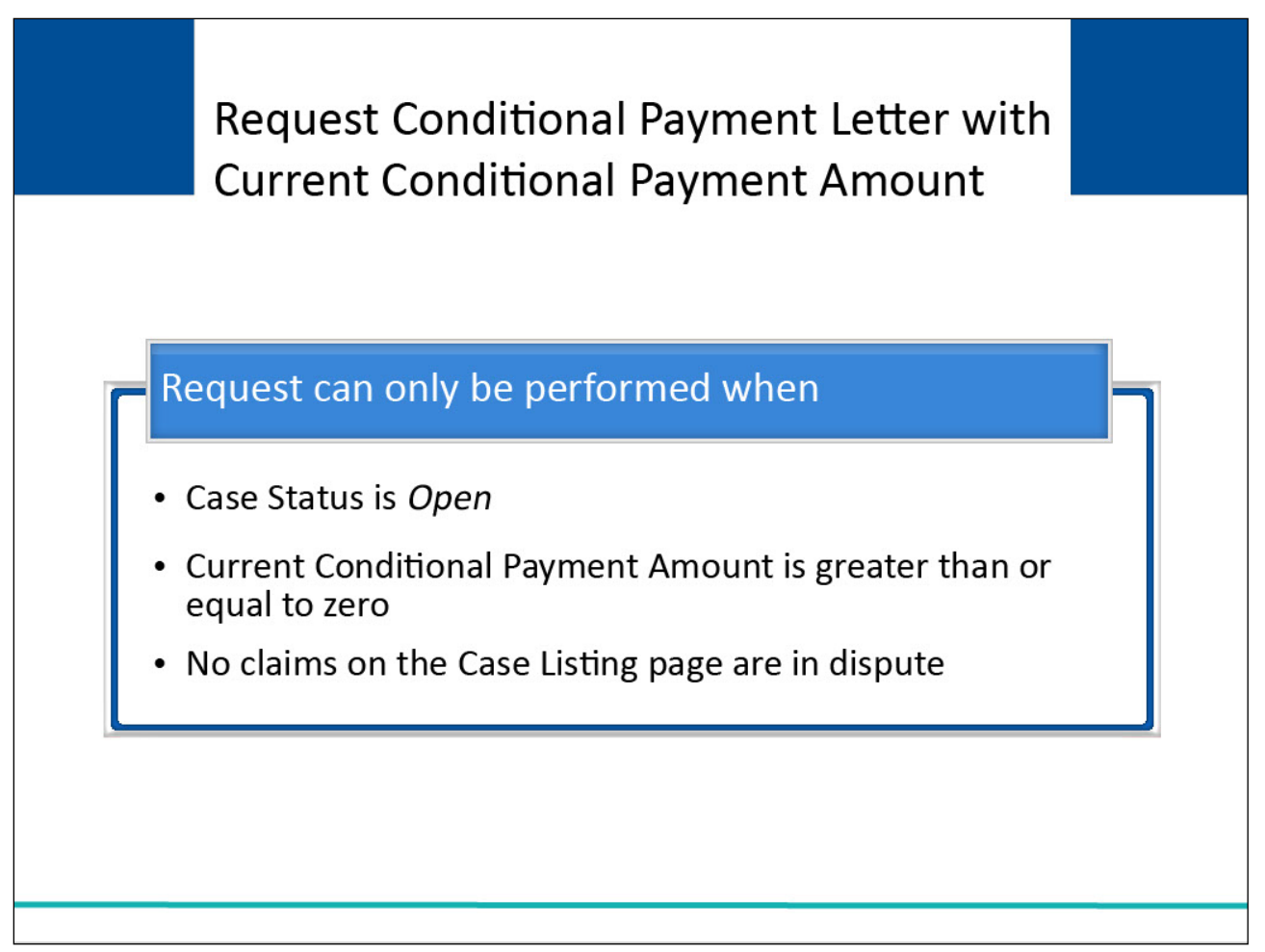

The Request an electronic conditional payment letter with Current Conditional Payment Amount action and the Request a mailed copy of the conditional payment letter action can only be performed when:

Case Status on the Case Information page is Open

Current Conditional Payment Amount on the Case Information page is greater than or

equal to zero

No claims on the Case Listing page are in dispute

Note: You cannot request an electronic or mailed conditional payment letter once a conditional payment notice has been issued (i.e. unless the CPN was issued in error).

A conditional payment notice is issued on a case when settlement information has been received with Medicare and a conditional payment letter has not been issued previously.

#### **Slide 15 of 27 - Case Action**

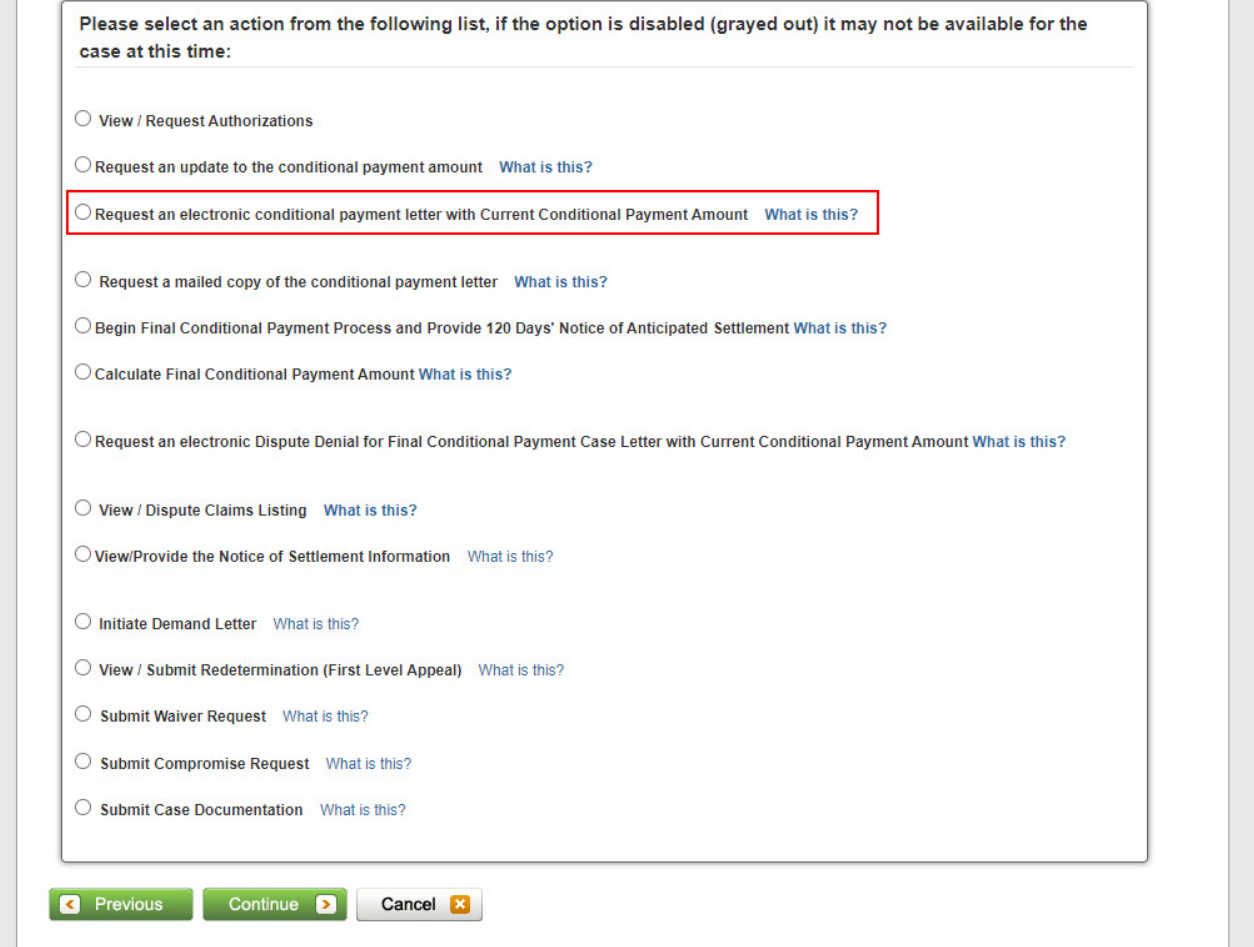

#### **Slide notes**

To request an electronic copy of the conditional payment letter, go to the Case Information page on the MSPRP for the case and select the Request an electronic conditional payment letter with Current Conditional Payment Amount action.

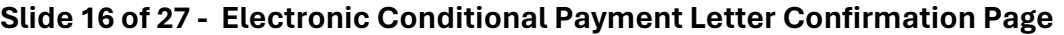

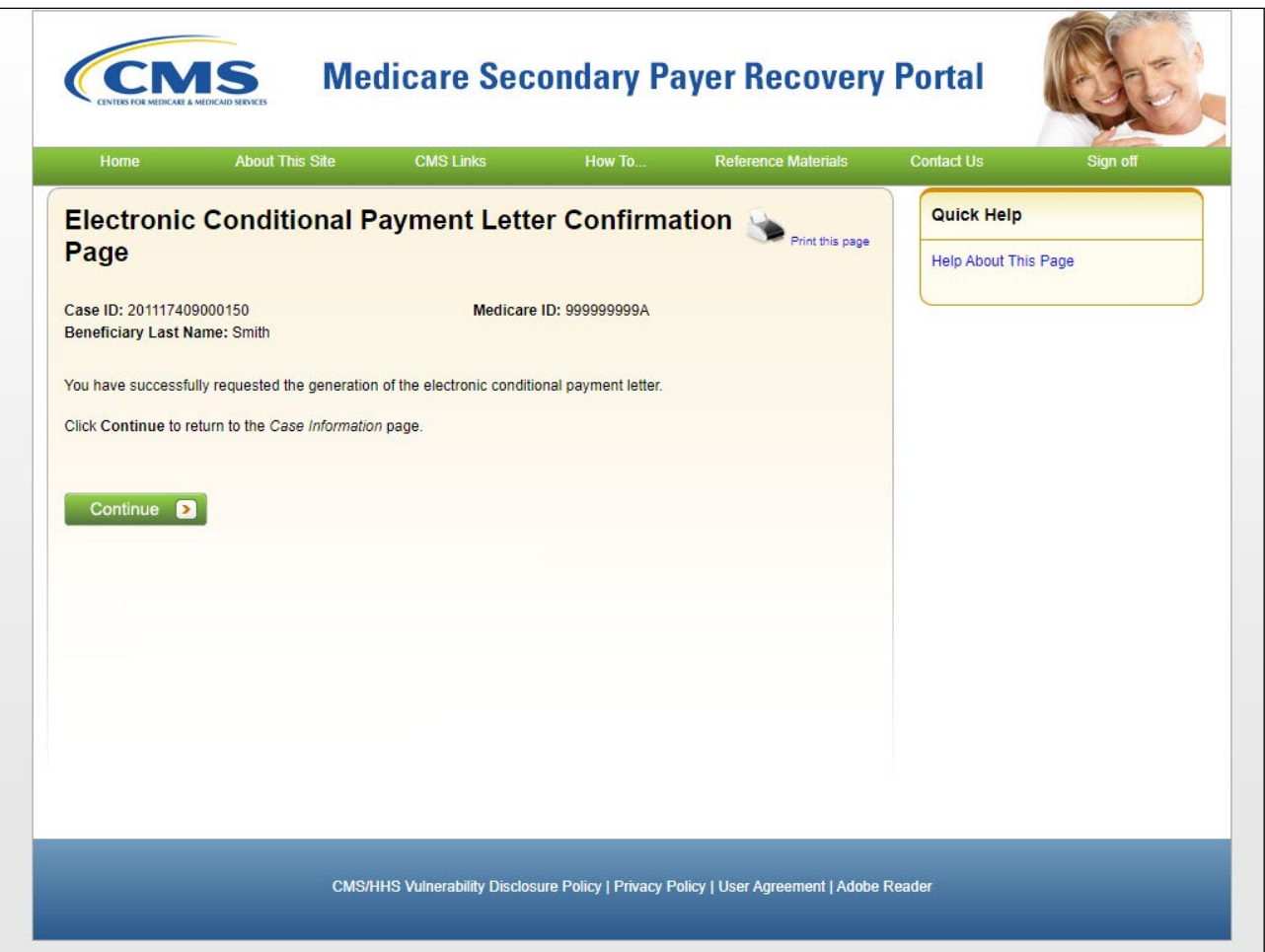

The MSPRP generates the electronic conditional payment letter in a separate browser window, along with the Payment Summary Form, in .PDF format.

A confirmation page is displayed afterwards indicating that you have successfully requested the generation of the electronic conditional payment letter.

Once the confirmation page is displayed, you will see options to save or print the letter to a local machine or printer. Click [Continue] to return to the Case Information page.

**Slide 17 of 27 - Electronic Conditional Payment Letter** 

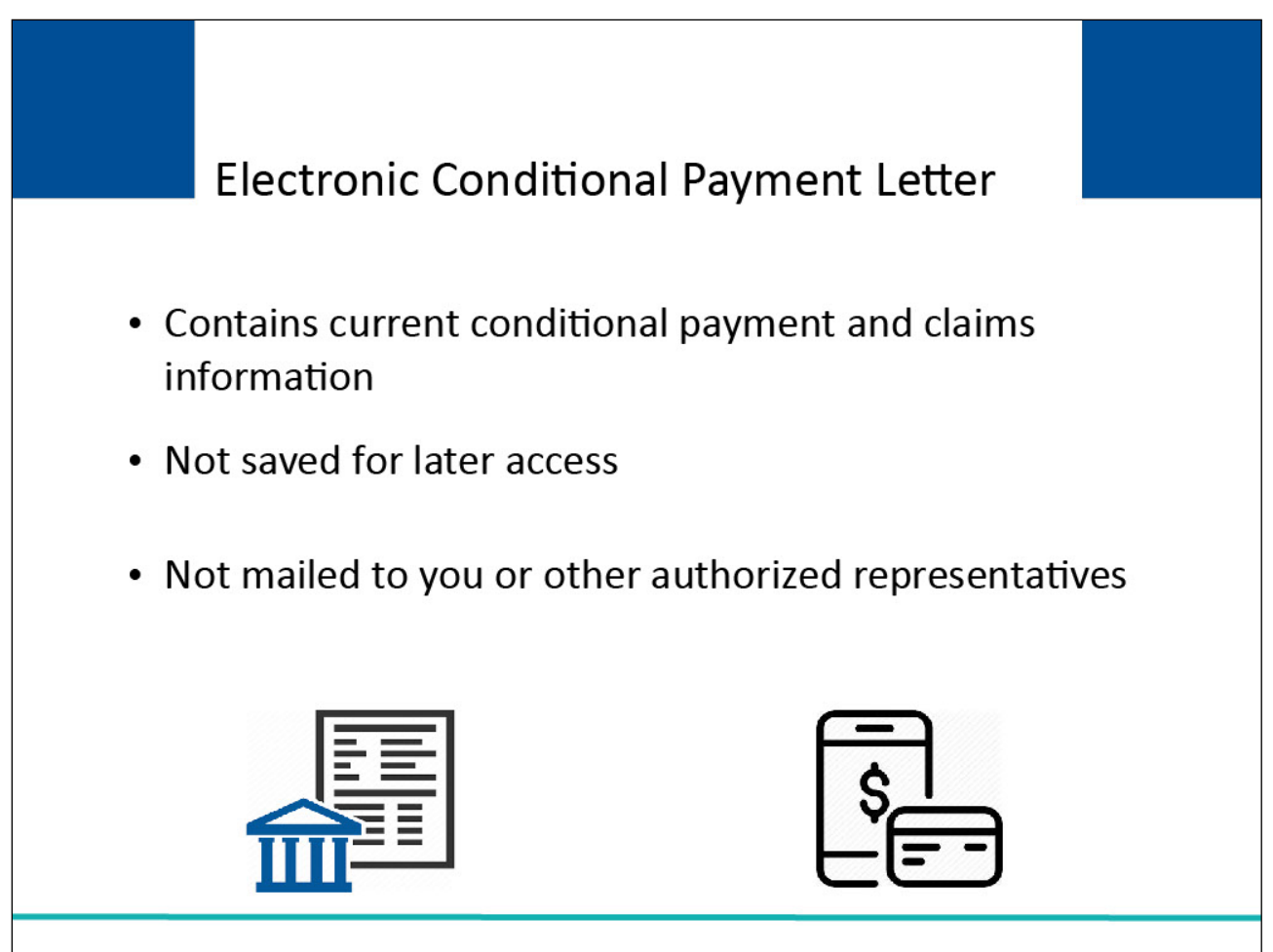

When requested, the electronic conditional payment letter always contains current conditional payment and claims information.

The MSPRP does not save previously generated electronic payment letters that you can later access or print.

Additionally, the electronic letter will not be mailed to you, or other authorized representatives associated to the case.

## **Slide 18 of 27 - Case Action**

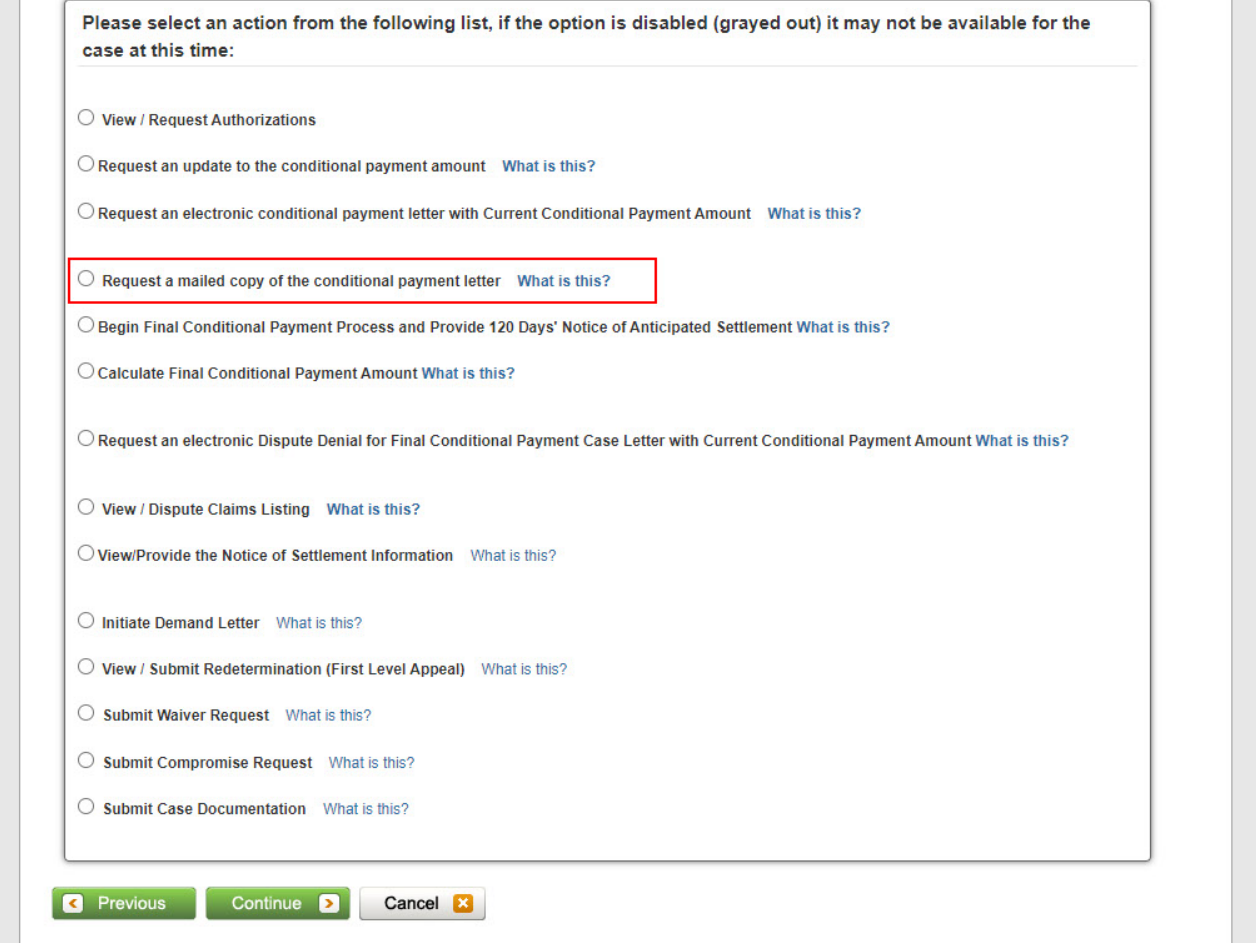

#### **Slide notes**

To request a mailed copy of the conditional payment letter, go to the Case Information page on the MSPRP for the case and select the Request a mailed copy of the conditional payment letter action.

Note: To prevent users from taking any action on BCRC or CRC NGHP ORM (Ongoing Responsibility for Medicals) cases related to a deleted Section 111 lead, the following Case Information page actions will be disabled for cases with deleted S111 leads:

View/Request Authorizations

Request an update to the conditional payment amount,

Request a mailed copy of the conditional payment letter

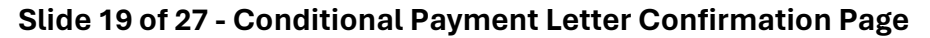

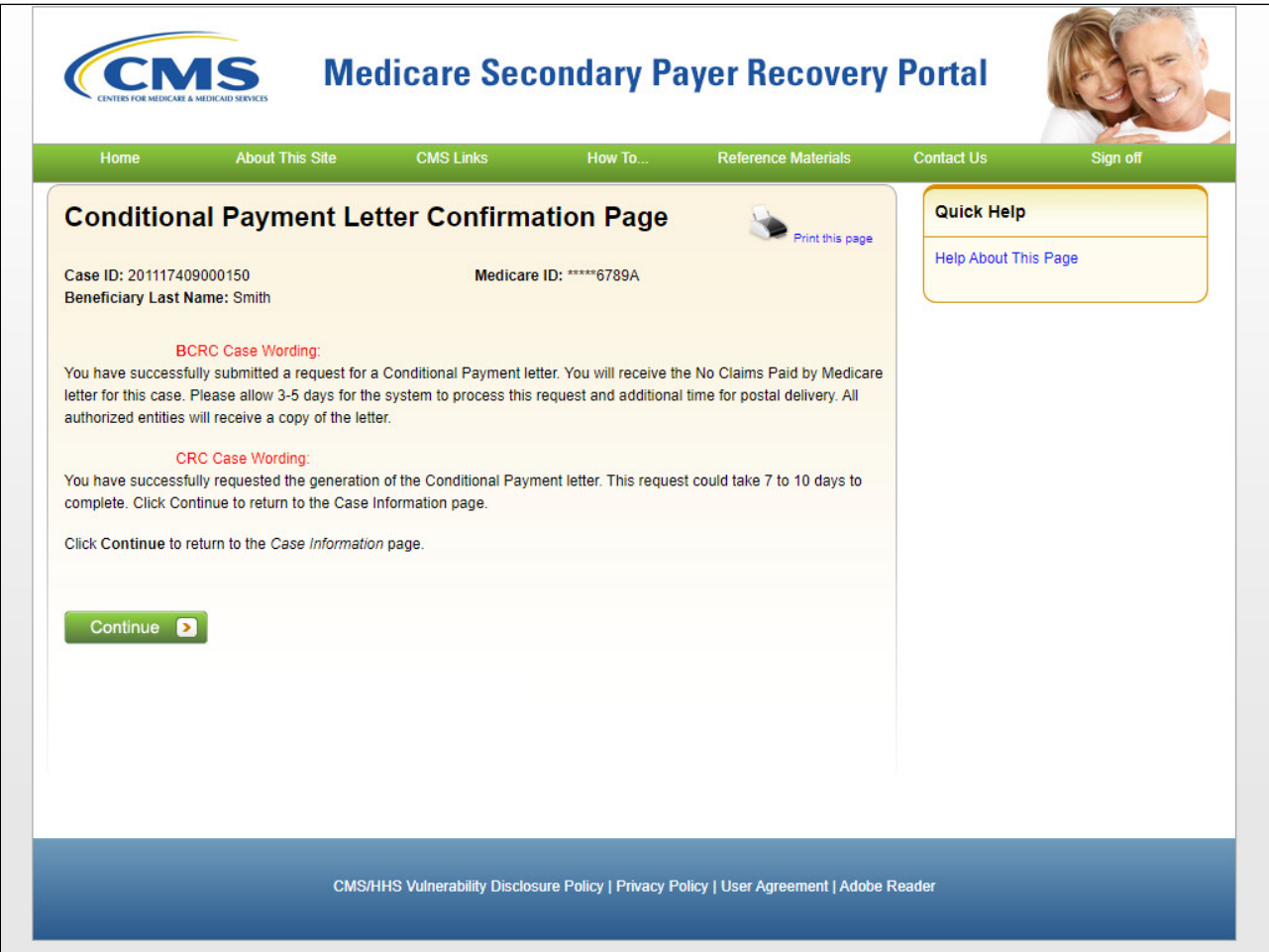

The Conditional Payment Letter Confirmation page will appear. This page confirms that you have successfully submitted a request for a Conditional Payment letter.

The Case ID and your Last Name are displayed at the top of the page. Click [Continue] to return to the Case Information page.

## **Slide 20 of 27 - Mailed Conditional Payment Letter**

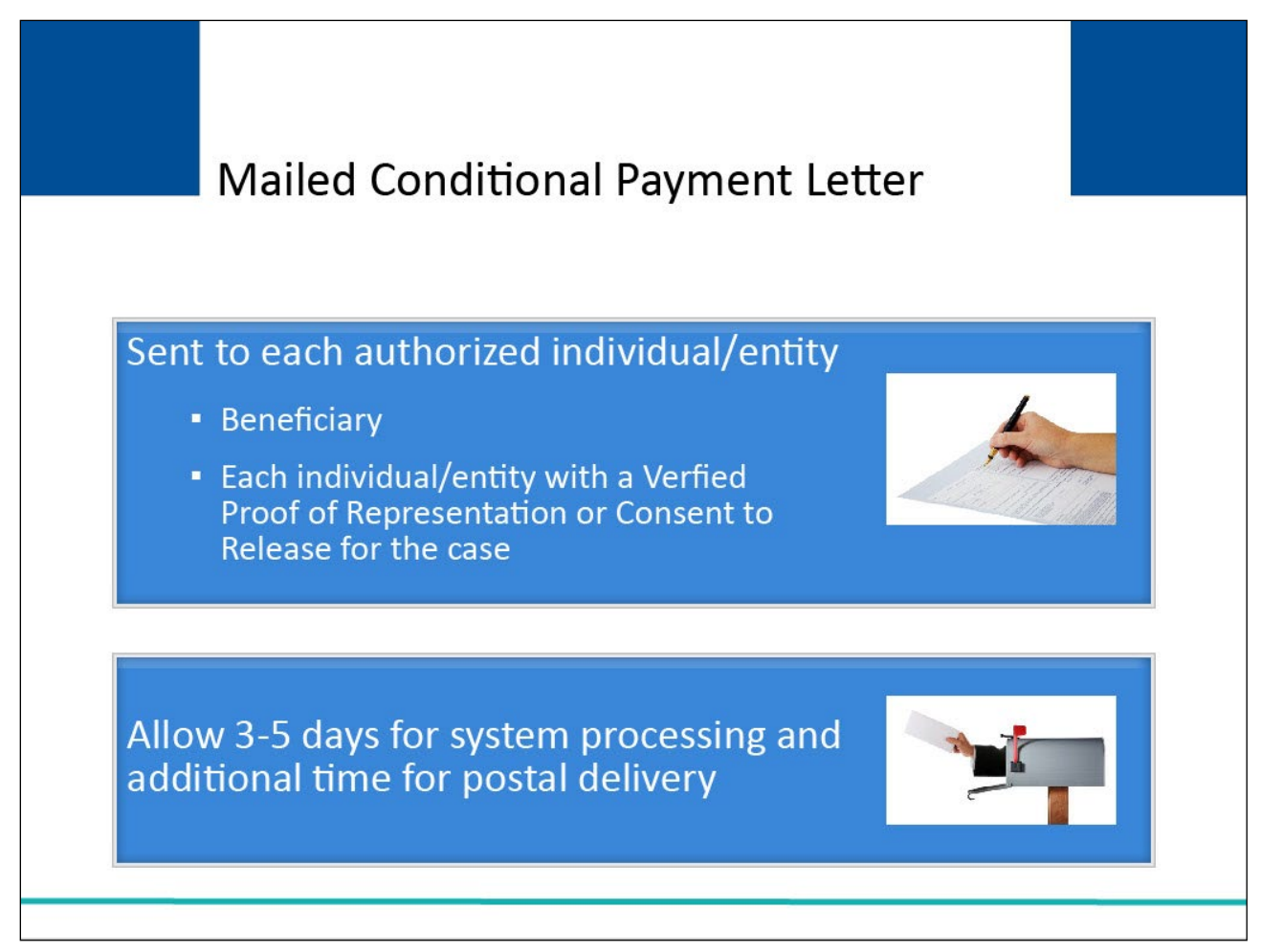

#### **Slide notes**

The letter will be mailed to you and each authorized individual/entity with a Verified Proof of Representation or Consent to Release on file for the case.

Please allow 3-5 days for the system to process this request and additional time for postal delivery.

## **Slide 21 of 27 - Conditional Payment Letter**

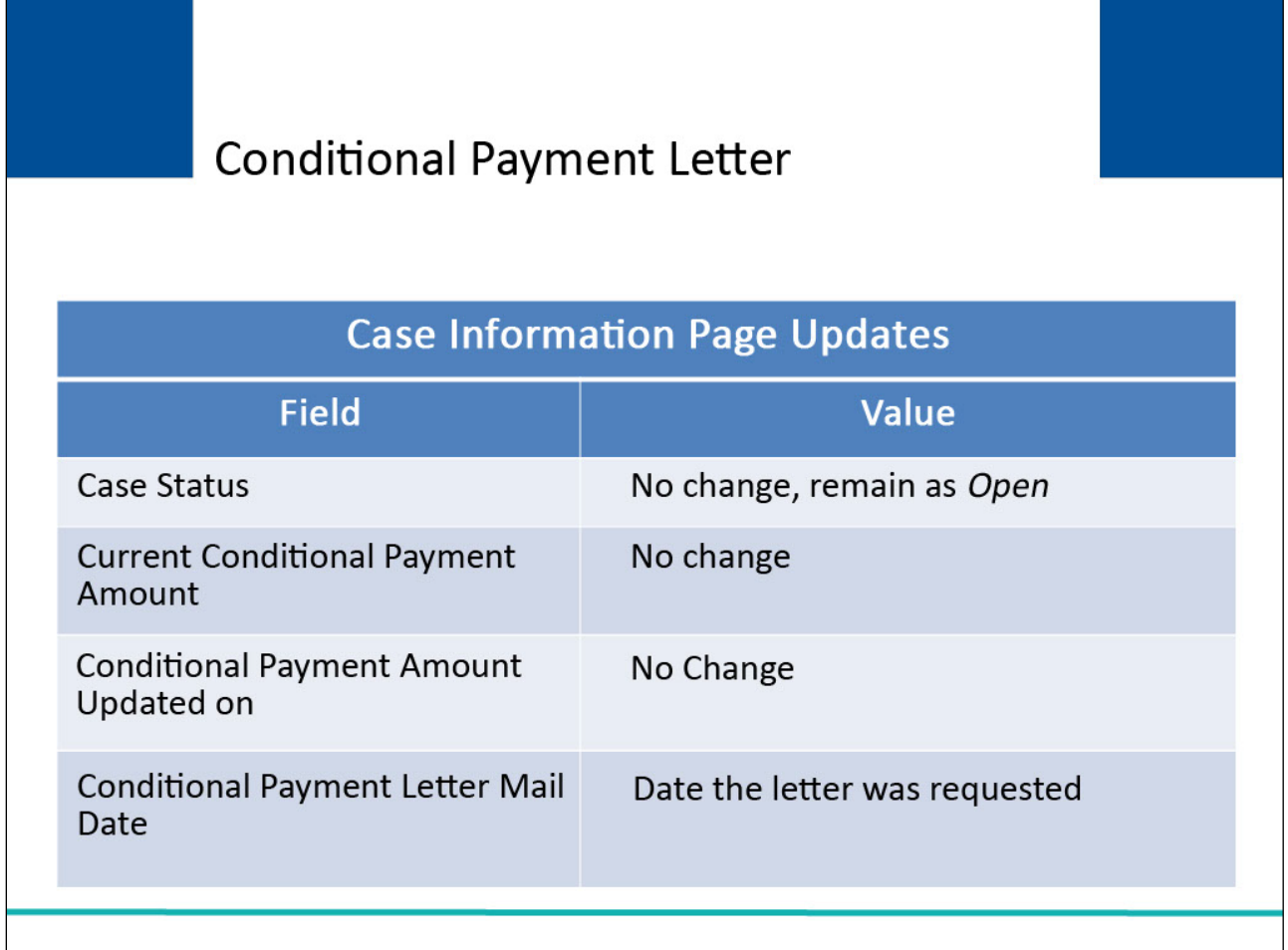

#### **Slide notes**

The following updates will be made to the Case Information page:

Case Status - No change, will remain as Open

Current Conditional Payment Amount - No change

Conditional Payment Amount Updated on - No change

Conditional Payment Letter Mail Date

Note: As of July of 2018, the Conditional Payment Letter dates can also be viewed on the Correspondence Activity tab of the Case Information page.

#### **Slide 22 of 27 - Conditional Payment Notice**

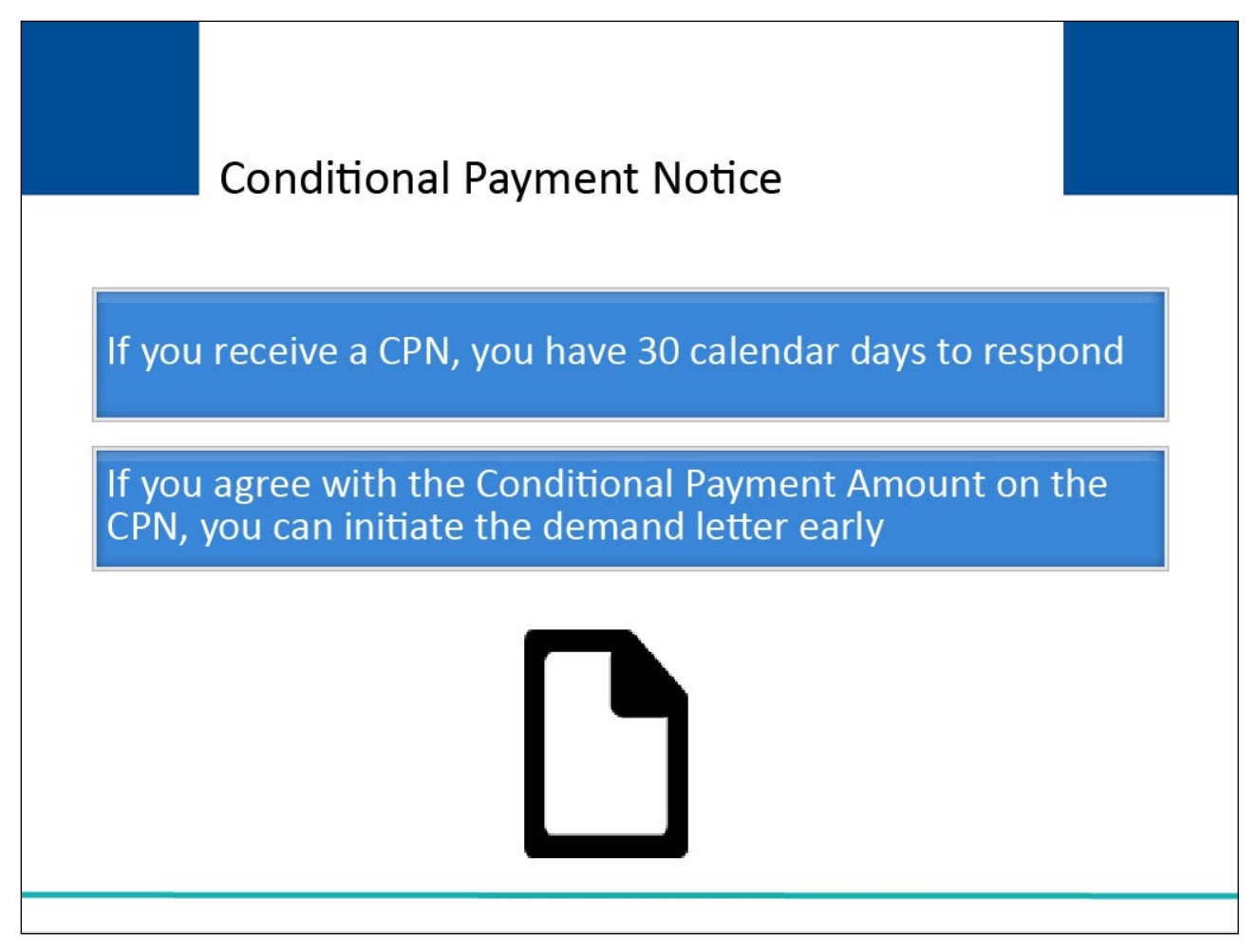

#### **Slide notes**

You will receive a Conditional Payment Notice (CPN) instead of a CPL when a settlement, judgment, award, or other payment has already occurred when you first report the case.

A CPN will also be issued when the BCRC is notified of settlement, judgement, award or other payment through an insurer/workers' compensation entity's Medicare, Medicaid, and SCHIP Extension Act (MMSEA) Section 111 report.

A CPN provides conditional payment information and advises what actions must be taken. After the CPN has been issued, you will have 30 days to respond before the demand will be issued.

If a response is received within 30 calendar days, it will be reviewed, and a demand (request for repayment) will be issued as applicable. If a response is not received in 30 calendar days, a demand letter will automatically be issued.

However, if you agree with the Conditional Payment Amount identified in the CPN, you have the option to initiate the Demand process early.

# **Slide 23 of 27 - Case Action**

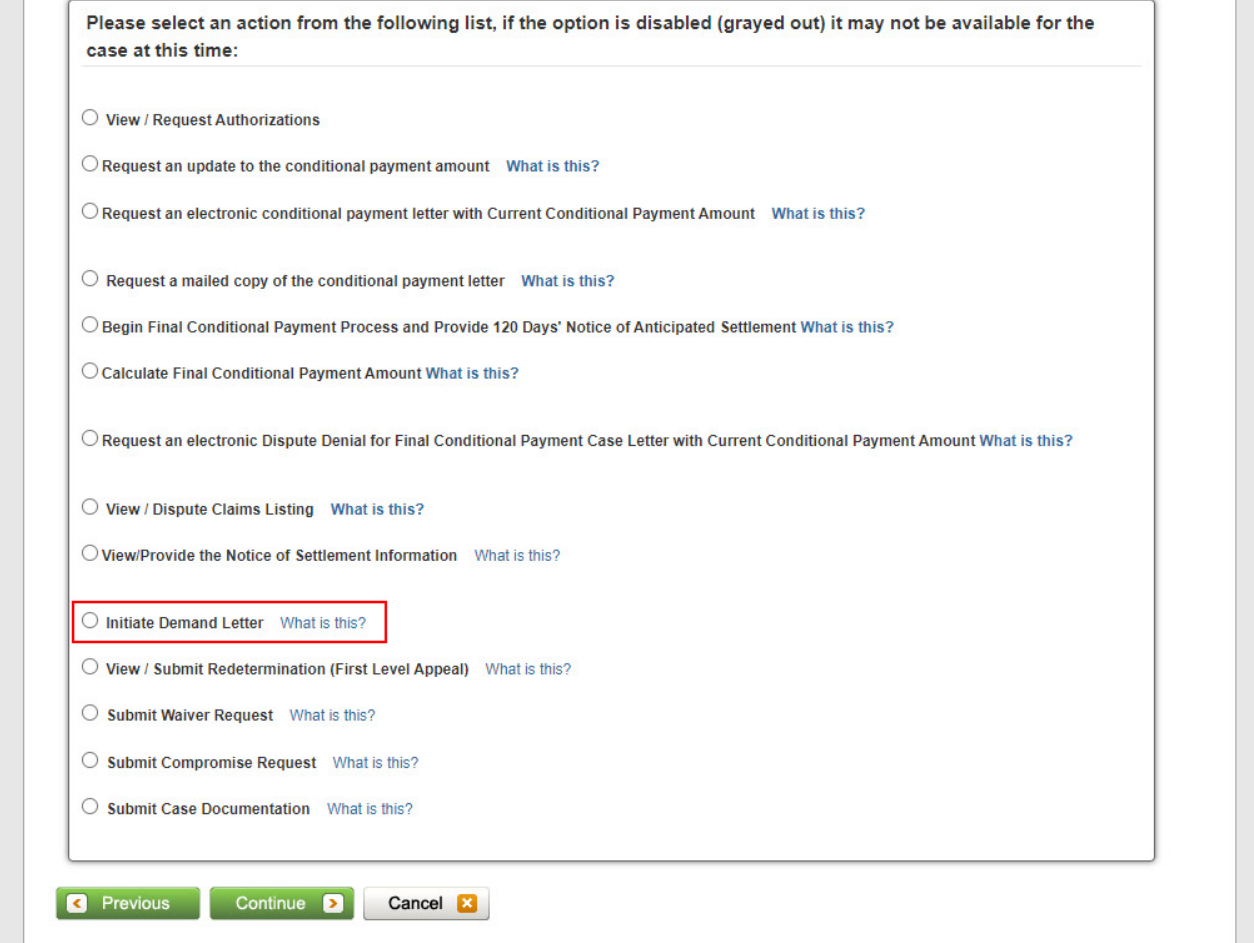

# **Slide notes**

Click the Initiate Demand Letter action on the Case Information page and click [Continue].

# **Slide 24 of 27 - Initiate Demand Letter Confirmation - Beneficiary**

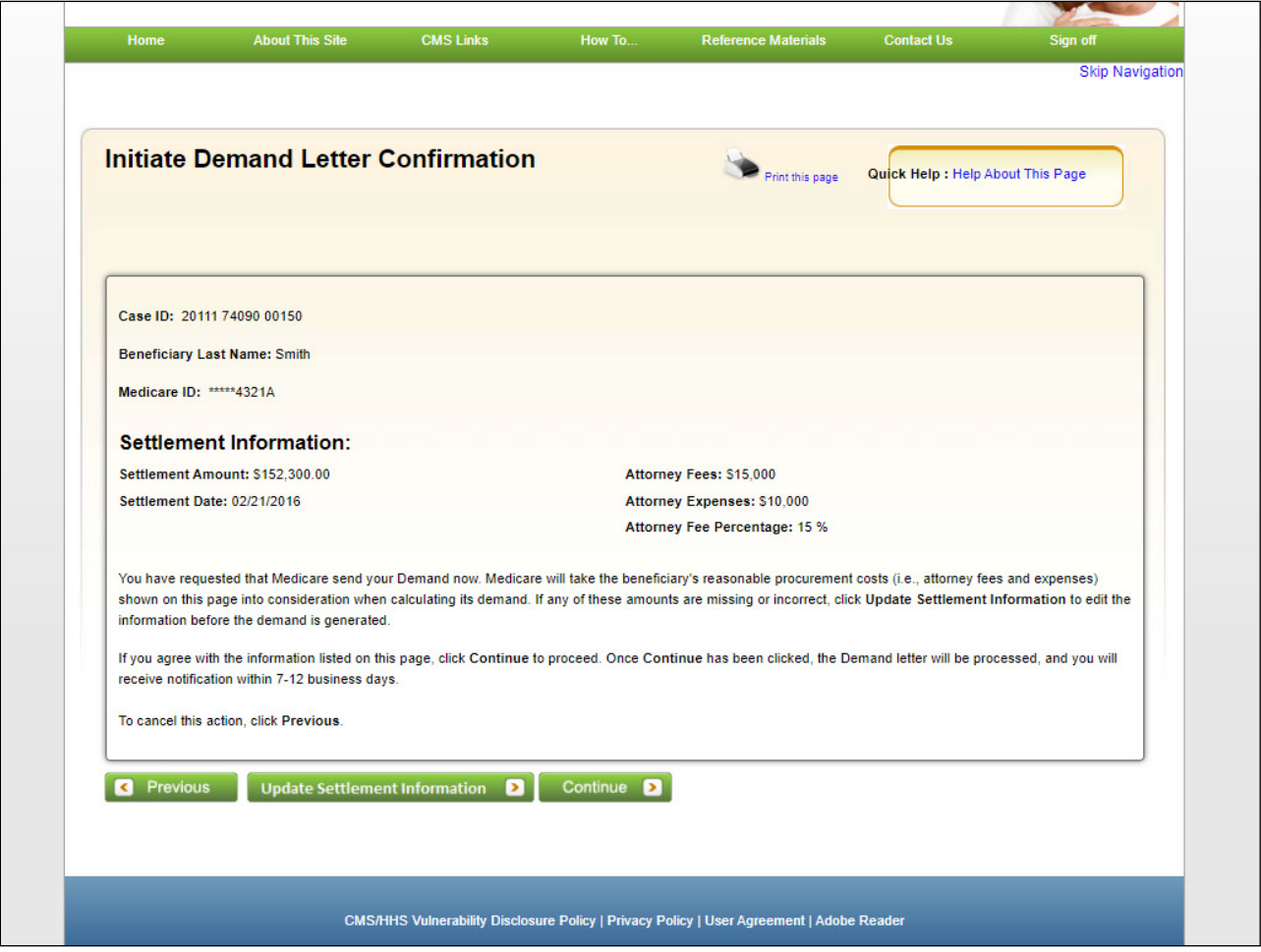

#### **Slide notes**

The Initiate Demand Letter Confirmation page displays. Click [Continue] to submit the request. The demand letter will be mailed to each authorized entity. Please allow 7-12 business days for the system to process your request.

## **Slide 25 of 27 - Course Summary**

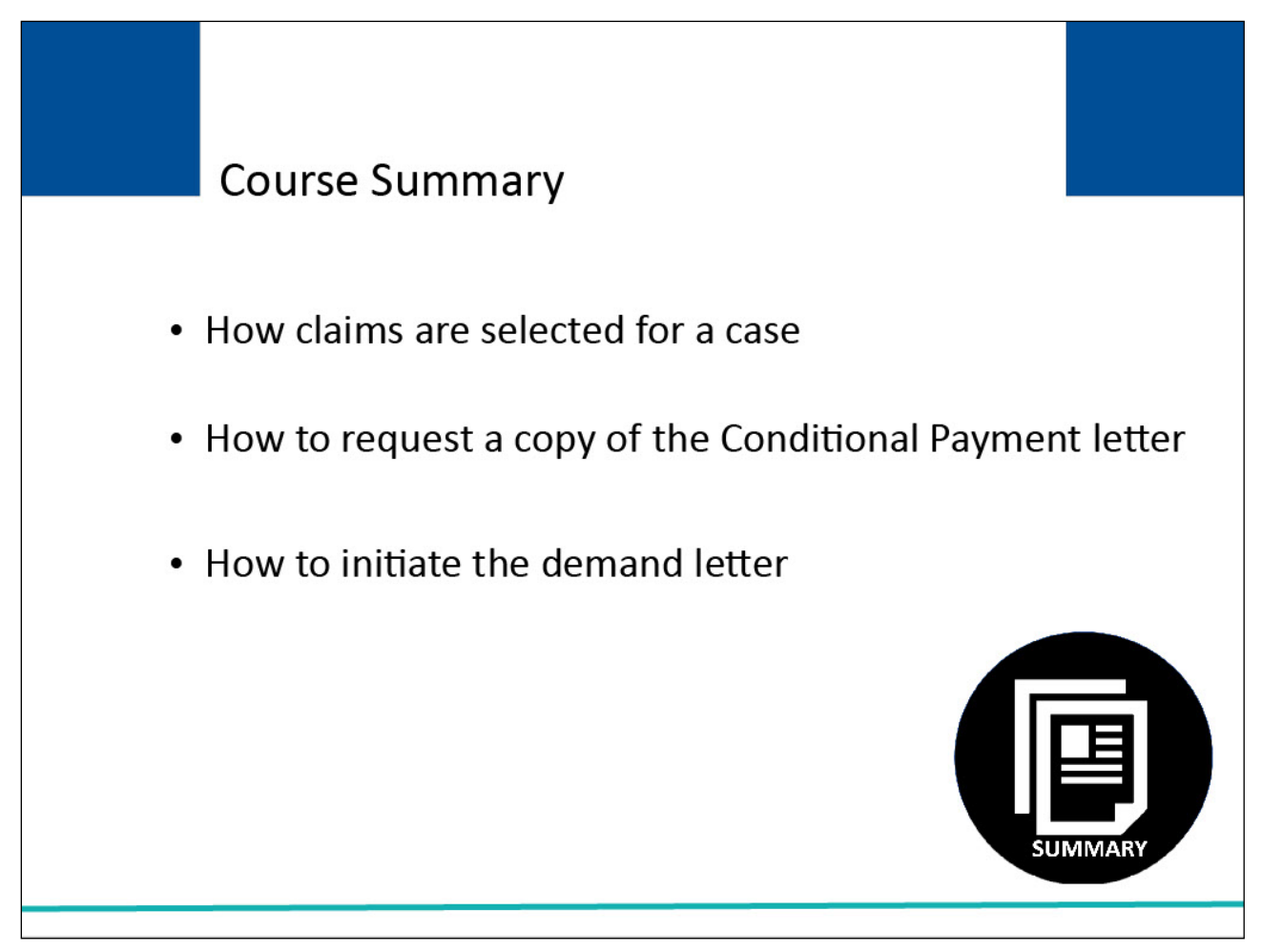

#### **Slide notes**

This course provided background information on how claims are selected for a case.

It clarified how to request a Conditional Payment letter.

It also discussed how to initiate the demand letter early for cases where the Conditional Payment Notice has been issued.

## **Slide 26 of 27 - Conditional Payments - Beneficiary Conclusion**

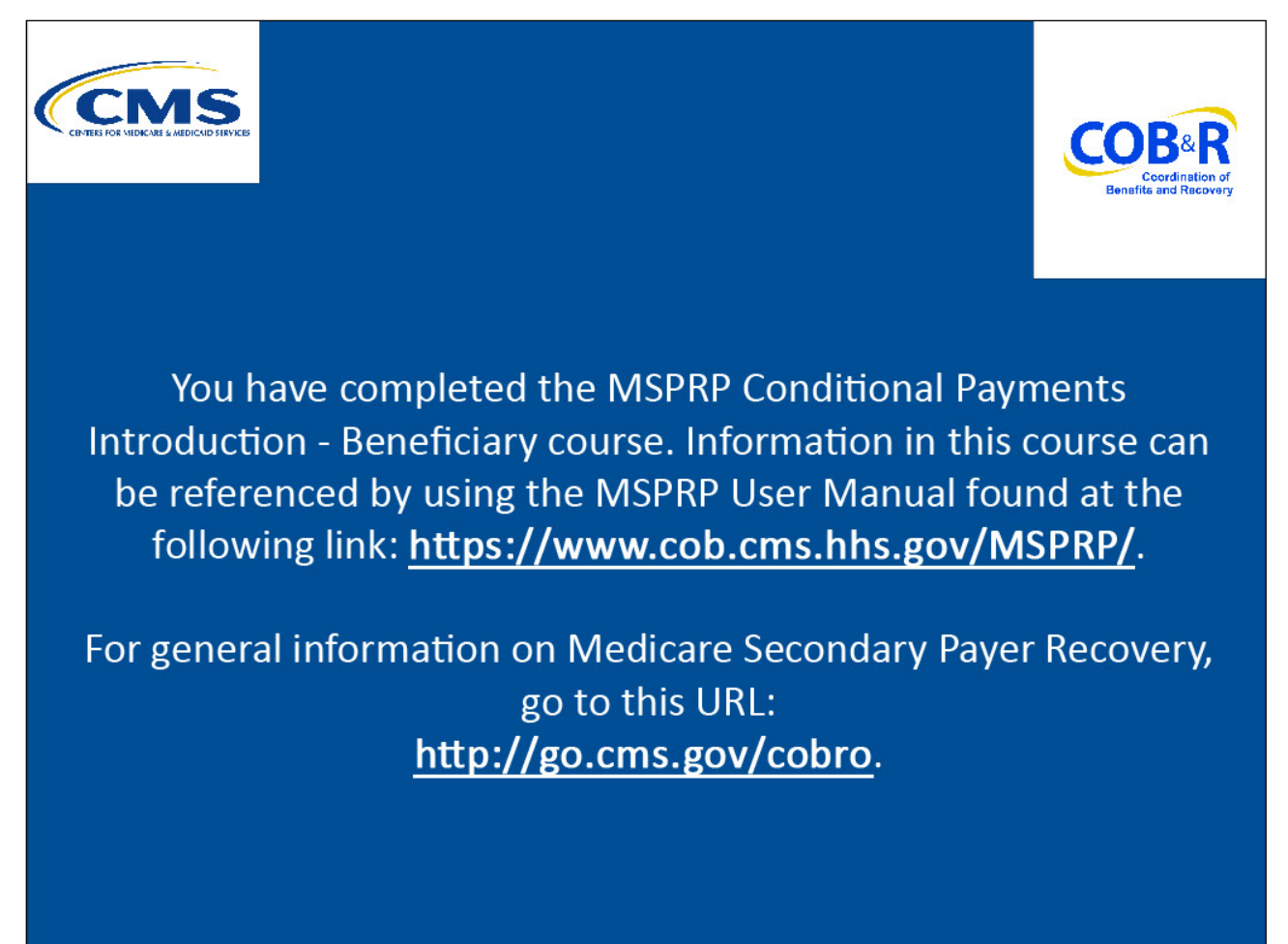

#### **Slide notes**

You have completed the MSPRP Conditional Payments Introduction - Beneficiary course. Information in this course can be referenced by using the MSPRP User Manual found at the following link: [https://www.cob.cms.hhs.gov/MSPRP/.](https://www.cob.cms.hhs.gov/MSPRP/)

For general information on Medicare Secondary Payer Recovery, go to this URL: [http://go.cms.gov/cobro.](http://go.cms.gov/cobro)

## **Slide 27 of 27 - MSPRP Training Survey**

![](_page_27_Picture_3.jpeg)

#### **Slide notes**

If you have any questions or feedback on this material, please go to the following URL: [http://www.surveymonkey.com/s/MSPRPTraining.](http://www.surveymonkey.com/s/MSPRPTraining)